## **NEW LENOX SCHOOL DISTRICT 122 WEEKLY MENUS**

#### **[Click](https://linqconnect.com/public/menu/WQCDHJ) here to access Weekly Dining Menus on the LINQ Connect Site or scan the QR code below.**

Quest partners with LINQ Connect to provide access to weekly and monthly Dining Menus that include individual item descriptions, ingredient lists, nutritional data and allergen information.

#### **FOLLOW THESE STEPS TO GET STARTED:**

- Visit the LINQConnect page via the link above or scan the QR code to the right.
- Choose your school, month and meal.
- The menu will appear and you can select the monthly or weekly view of the calendar and desired date range.
- To see menu item details, simply click the item and the ingredients, nutritional data, and allergens will populate.
- To view specific allergen information, click the allergens menu and check all the boxes that apply.

### **ALLERGEN ICONS**

Icons for the top nine allergens are visible in our dining areas at points of service and allergens are also listed with corresponding menu items in LINQ Connect.

We cannot eliminate the risk of cross-contact or guarantee that any item is free of allergens due to the nature of our kitchens and our reliance on suppliers for accurate information. Our kitchens are allergy aware, not allergy free.

Our full allergen statement can be found at: www.questfms.com/allergens

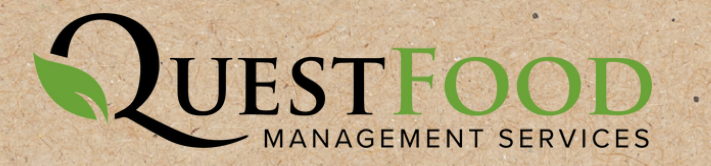

# **LINQ Connect**

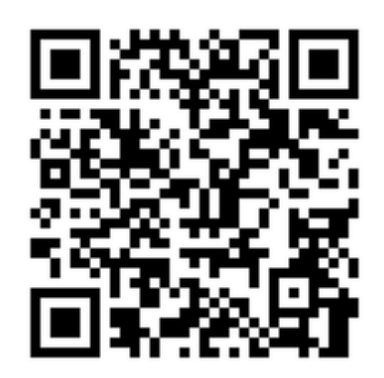

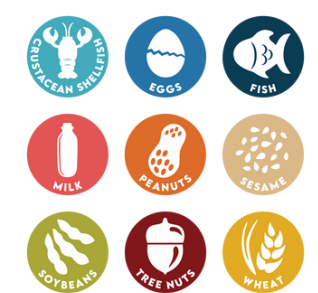